# SVEN  $(R)$

# **RX-113**

# **RUS**

## **РУКОВОДСТВО ПОЛЬЗОВАТЕЛЯ**

#### **Благодарим Вас за покупку мыши ТМ SVEN!**

Перед эксплуатацией устройства внимательно ознакомьтесь с настоящим Руководством и сохраните его на весь период использования.

#### **АВТОРСКОЕ ПРАВО**

© SVEN PTE. LTD. Версия 1.0 (V 1.0). Данное Руководство и содержащаяся в нем информация защищены авторским правом. Все права защищены.

#### **ТОРГОВЫЕ МАРКИ**

Все торговые марки являются собственностью их законных владельцев.

#### **ПРЕДУПРЕЖДЕНИЕ ОБ ОГРАНИ− ЧЕНИИ ОТВЕТСТВЕННОСТИ**

Несмотря на приложенные усилия сделать Руководство более точным, возможны некоторые несоответствия. Информация данного Руководства предоставлена на условиях «как есть». Автор и издатель не несут никакой ответственности перед лицом или организацией за ущерб или повреждения, произошедшие от информации, содержащейся в данном Руководстве.

**•** Перевозка и транспортировка оборудования допускается только в заводской упаковке.

**•** Не требует специальных условий для реализации.

**•** Утилизировать в соответствии с правилами утилизации бытовой и компьютерной техники.

#### **МЕРЫ БЕЗОПАСНОСТИ**

**•** Оберегайте изделие от повышенной влажности, пыли и воздействия высоких температур.

**•** Не используйте для протирки бензин, спирты или другие растворители,

т. к. они могут повредить поверхность. Для чистки используйте мягкую сухую ткань.

**•** Не допускайте механического воздействия на изделие.

**•** Не вскрывайте изделие и не производите ремонт самостоятельно.

## **НАЗНАЧЕНИЕ**

Мышь RX-113 — это устройство ввода. Она предназначена для ввода (занесения) информации в компьютер, а также управления работой компьютера.

#### **КОМПЛЕКТация**

- **•** Проводная оптическая мышь 1 шт.
- **•** Руководство пользователя 1 шт.

#### **ОСОБЕННОСТИ**

- **•** Переключение режимов DPI
- **•** Боковые кнопки навигации

#### **СИСТЕМНЫЕ ТРЕБОВАНИЯ**

- **•** Windows/Mac OS
- **•** Свободный разъем USB

#### **ПОДКЛЮЧЕНИЕ И УСТАНОВКА**

Подсоедините манипулятор к свободному USB-разъему ПК. Включите компьютер. Установка мыши произойдет автоматически.

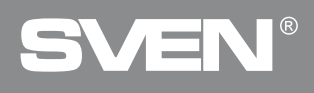

# **РЕШЕНИЕ ВОЗМОЖНЫХ ПРОБЛЕМ**

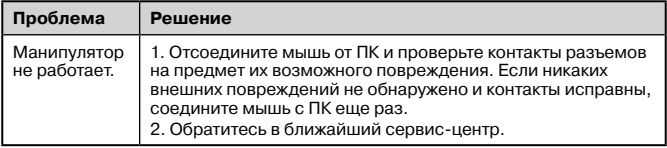

Если ни один из указанных выше способов не позволяет решить проблему, пожалуйста, обратитесь за профессиональной консультацией в ближайший к Вам сервисный центр. Никогда не пытайтесь ремонтировать изделие самостоятельно.

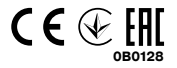

**Техническая поддержка на сайтe www.sven.fi.**